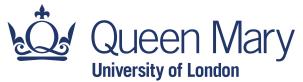

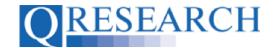

#### How to make your own Code Groups visible to others

Once you have created a Code Group, you can share it with other QWeb Users. (Users with Admin status can also make a Code Group available in the public domain.) This User Guide explains how to do this. It is a stand-alone Guide but you may also wish to refer to the accompanying Video, '*How do I make my Code Groups visible to others?*'

#### Related Documents you may find useful:

Building a New Code Group using ICD-10 Codes Building a New Code Group using SNOMED Codes Building a New Code Group using BNF Codes Building a Code Group using QWeb Code Group Libraries Linking Code Groups to Projects created by other QWeb Users Code Group Versions: An Overview Saving and Checking In Code Groups Merging Code Groups Sharing Code Groups with other QWeb Users/Requesting a Review Reviewing someone else's Code Group Projects: An Introduction How to Make a Project Application Turning an Application Into a Project Using my Code Groups in Projects

QWeb is a regularly updated piece of software. The accompanying User Guides and Videos are frequently reviewed to ensure compatibility with the latest version of QWeb. It is important that you use the most recently published User Guides and Videos to ensure maximum accuracy. These can be found at:

https://www.gresearch.org/gweb-guides

QResearch welcomes feedback on these User Guides and Videos. If you have any suggestions or questions, please feel free to contact us here:

https://www.gresearch.org/about/contact-us/

QResearch is part funded via the Data and Connectivity National Core Study, led by Health Data Research UK in partnership with the Office for National Statistics and funded by UK Research and Innovation (grant ref MC\_PC\_20058)

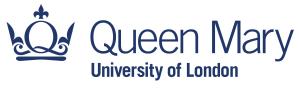

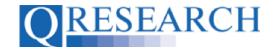

## Sharing a Code Group with other QWeb Users

1. To enable other QWeb Users to find, view and copy your Code Group, first go to 'My Code Groups':

| QRESEARC                                           | "Gene       | rating new knowled | lge to improv | re patient care" |                | Logged in: alex@dar | ncinghouse.co.uk   [logout] |
|----------------------------------------------------|-------------|--------------------|---------------|------------------|----------------|---------------------|-----------------------------|
| Home Libraries                                     |             | rofile Contact     | Settings      |                  |                |                     |                             |
| Code Groups<br>My Code Groups<br>QWeb Code Library | My Coc      | le Groups          |               |                  |                | [Create             | a new group]                |
| 📔 I am reviewing                                   | Found 1 Co  | de Groups          |               |                  |                |                     |                             |
| BNF (Fixed Drug Groups)                            | Refine your | results Search     | <b>P</b>      | All Group Types  | 😌 Sort By Name | Show 20             | ) Groups 😒                  |
| Merge                                              | ID          | Name               |               | Туре             | VarName        | Version             | Codes                       |
|                                                    | 15493       | Heavy Cigaret      | te Smokers    | SNOMED/Read      |                | 5                   | 1                           |

2. Select the Code Group you wish you make visible to other QWeb Users (for example Heavy Cigarette Smokers) by clicking on its name in blue. The Code Group Overview is now visible. Next, click on the grey Edit Details link:

| A Overview                                                                                                    | 🕫 🖍 Check Out 🔍 Contents 🦓 History 🎬 Export 🍱 Copy 🦙 Link Del |
|----------------------------------------------------------------------------------------------------|---------------------------------------------------------------|
| Heavy Cigarette Smokers [ID:15493]                                                                                                    |                                                               |
| Code Group Details                                                                                                    | [Edit Details]                                                |
| Heavy Cigarette Smokers was created by                                                                                                    | Reviewer                                                      |
| alex@dancinghouse.co.uk<br>The group is checked in at version 5                                                                                                    | Type to start searching                                       |
|                                                                                                    | Days to complete review                                       |
|                                                                                                    | 10 days 💠                                                     |
| This group is <i>LOCKED to 3rd Parties</i><br>(If this group is shared via a project then project collaborators will<br>not be able to edit the group)<br>This group is available to other QWeb users | Note for reviewer (optional)                                  |
|                                                                                                    | Request review                                                |

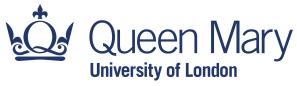

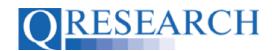

3. Then, select the blue Share Settings link:

| "Generating new knowledge to improve patient care" |                                    |  |  |  |  |  |  |
|----------------------------------------------------|------------------------------------|--|--|--|--|--|--|
| Home Libraries                                     | Projects Profile Contact Settings  |  |  |  |  |  |  |
| Code Groups                                        | Heavy Cigarett Smokers [ID:15493]  |  |  |  |  |  |  |
| My Code Groups                                     |                                    |  |  |  |  |  |  |
| QWeb Code Library                                  | Details Share Settings Reviews     |  |  |  |  |  |  |
| 📕 I am reviewing                                   |                                    |  |  |  |  |  |  |
| bnf BNF (Fixed Drug Groups)                        | Readcode Group Details             |  |  |  |  |  |  |
| 🗎 Merge                                            | Group name Heavy Cigarette Smokers |  |  |  |  |  |  |
| Compare                                            | Description                        |  |  |  |  |  |  |
|                                                    | ⊘Locked to 3rd Parties             |  |  |  |  |  |  |
|                                                    | ⊠ Cancel Save ►                    |  |  |  |  |  |  |

4. You are then able to edit the Code Group's Share Settings. To share the Code Group with all other QWeb Users, check the box labelled 'Share on QWeb (All users)':

| QRESEARC                | "Generating new knowledge to improve patient care"                                                                                                    |  |  |  |  |  |  |  |
|-------------------------|----------------------------------------------------------------------------------------------------|--|--|--|--|--|--|--|
| Home Libraries          | Projects Profile Contact Settings                                                                                                    |  |  |  |  |  |  |  |
| Code Groups             | Heavy Cigarette Smokers [ID:15493]                                                                                                    |  |  |  |  |  |  |  |
| My Code Groups          |                                                                                                    |  |  |  |  |  |  |  |
| QWeb Code Library       | Details Share Settings Reviews                                                                                                    |  |  |  |  |  |  |  |
| I am reviewing          | Alian Autom                                                                                                    |  |  |  |  |  |  |  |
| BNF (Fixed Drug Groups) | Share Settings                                                                                                    |  |  |  |  |  |  |  |
| Merge     Compare       |                                                                                                    |  |  |  |  |  |  |  |
|                         | You can mark your group as Shared with the "Share on QWeb (All users)" option.<br>Other users of QWeb will be able to find and view your group. They will not be able to make changes, but will be able to copy the group<br>into their own library.<br>Admins can share their group to the wider internet via the "Share on QResearch (Internet)" option. This publishes the group to the<br>public www.gresearch.org site. |  |  |  |  |  |  |  |
|                         | Share on QWeb (All users)                                                                                                    |  |  |  |  |  |  |  |
|                         | Share on QResearch (Internet)                                                                                                    |  |  |  |  |  |  |  |
|                         | Publish comments                                                                                                    |  |  |  |  |  |  |  |
|                         |                                                                                                    |  |  |  |  |  |  |  |

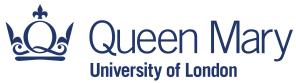

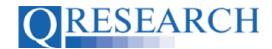

5. Then click on the Save 🛃 link:

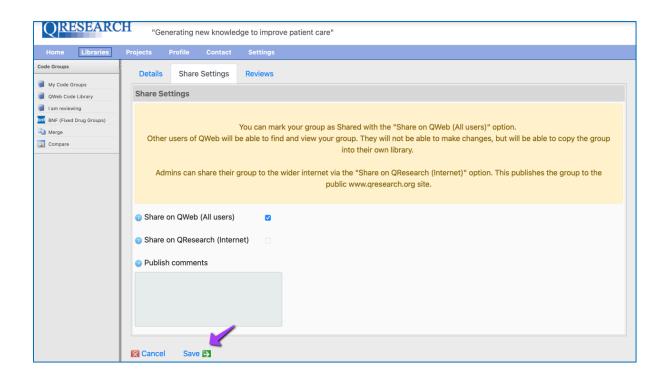

Your Code Group will now be visible in the QWeb Code Library:

| QRESEARC                                                                                  | H "Ge    | enerating nev | v knowledge to  | improve patient ca | are"         |                |               |              | Logged i | n: alex⊛dancingh | ouse.co.uk   [logout] |
|-------------------------------------------------------------------------------------------|----------|---------------|-----------------|--------------------|--------------|----------------|---------------|--------------|----------|------------------|-----------------------|
| Home Libraries                                                                            | Projects | Profile       | Contact Set     | tings              |              |                |               |              |          |                  |                       |
| Code Groups           My Code Groups           QWeb Code Library           1 am reviewing |          | Code Groups   | -               | d to QWeb users, c | or shared t  | to the public. |               |              |          |                  |                       |
| BNF (Fixed Drug Groups)                                                                   | Found 1  | Code Group    | s [remove filte | ers]               |              |                |               |              |          |                  |                       |
| Compare                                                                                   | heavy ci | garette smol  | Search >        |                    | All Group Ty | ypes           | 0             | Sort By Name | 0        | Show 20 Gro      | oups 📀                |
|                                                                                           | ID       | Name          |                 | Owner              |              | QWeb Shared    | Public Shared | Туре         | VarName  | Version          | Codes                 |
|                                                                                           | 15493    | Heavy Ciga    | rette Smokers   | alex@dancinghou    | ise.co.uk    | ~              | -             | SNOMED/Read  |          | 5                | 1                     |
|                                                                                           |          |               |                 |                    |              |                |               |              |          |                  |                       |

It can be found, viewed and copied by other QWeb Users to their Code Group Library.

If you wish to add your Code Group to another QWeb Users Project where they will be able to edit it, you may find the User Guide '*Linking Code Groups to Projects created by other QWeb Users*' helpful.

If you wish to share your Code Group with another QWeb User for Review, please refer to the User Guide '*Reviewing someone else's Code Group*'.

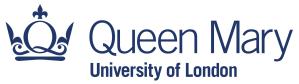

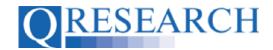

## Making your Code Group Public: A Guide for QWeb Admins

6. If your QWeb Account has Admin status, you can share your Code Group publicly on the Internet at <u>www.qresearch.org</u>, the public-facing QResearch website.

To do this, go to My Code Groups:

| QRESEARC                                           | "Generatir       | ng new knowledge to ir       | nprove patient care"  |              | Logged in: alex@da | incinghouse.co.uk   [logout] |
|----------------------------------------------------|------------------|------------------------------|-----------------------|--------------|--------------------|------------------------------|
| Home Libraries                                     | Projects Profile | e Contact Setti              |                       |              |                    |                              |
| Code Groups<br>My Code Groups<br>Gueb Code Library | My Code          | Groups                       |                       |              | [Create            | a new group]                 |
| 📕 I am reviewing                                   | Found 1 Code     | Groups                       |                       |              |                    |                              |
| BNF (Fixed Drug Groups)                            | Refine your res  | ults Search >                | All Group Types       | Sort By Name | Show 20            | 0 Groups 📀                   |
| Compare                                            | ID<br>15493      | Name<br>Heavy Cigarette Smol | Type kers SNOMED/Read | VarName      | Version<br>5       | Codes<br>1                   |
|                                                    |                  |                              |                       |              |                    |                              |

7. Select the Code Group you wish you make visible to other QWeb Users, for example Heavy Cigarette Smokers, by clicking on its name in blue. The Code Group Overview is now visible. Next, click on the grey Edit Details link:

| A Overview                                                                                                    | v 🚡 Check Out 🔍 Contents 🦓 History 💉 Export 🖡 ( | Copy 🦙 Link Delete |
|----------------------------------------------------------------------------------------------------|-------------------------------------------------|--------------------|
| Heavy Cigarette Smokers [ID:15493]                                                                                                    |                                                 |                    |
| Code Group Details                                                                                                    |                                                 | [Edit Details]     |
| Heavy Cigarette Smokers was created by                                                                                                    | Reviewer                                        |                    |
| alex@dancinghouse.co.uk<br>The group is checked in at version 5                                                                                                    | Type to start searching                         |                    |
|                                                                                                    | Days to complete review                         |                    |
|                                                                                                    | 10 days                                         | \$                 |
| This group is <i>LOCKED to 3rd Parties</i><br>(If this group is shared via a project then project collaborators will<br>not be able to edit the group)<br>This group is available to other QWeb users | Note for reviewer (optional)                    |                    |
| This group is available to other given users                                                                                                    |                                                 |                    |
|                                                                                                    | Request review                                  |                    |

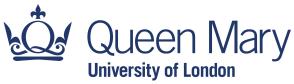

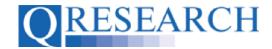

8. Then, select the blue Share Settings link:

| "Generating new knowledge to improve patient care" |                                    |  |  |  |  |  |  |
|----------------------------------------------------|------------------------------------|--|--|--|--|--|--|
| Home Libraries                                     | Projects Profile Contact Settings  |  |  |  |  |  |  |
| Code Groups<br>My Code Groups                      | Heavy Cigarett Smokers [ID:15493]  |  |  |  |  |  |  |
| QWeb Code Library                                  | Details Share Settings Reviews     |  |  |  |  |  |  |
| BNF (Fixed Drug Groups)                            | Readcode Group Details             |  |  |  |  |  |  |
| La Merge                                           | Group name Heavy Cigarette Smokers |  |  |  |  |  |  |
| Compare                                            | Description                        |  |  |  |  |  |  |
|                                                    | R Cancel Save ₽                    |  |  |  |  |  |  |

You are then able to edit the Code Group's Share Settings.

9. To share the Code Group publicly on the QResearch website, check the box labelled 'Share on QResearch (Internet)':

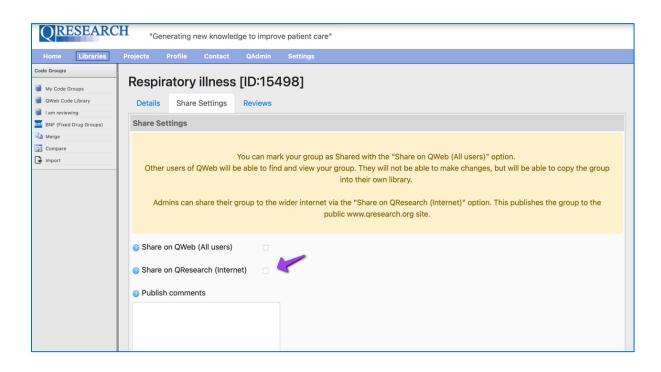

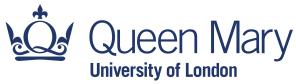

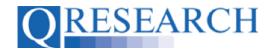

# 10. Then click on the Save 📑 link:

| Code Groups                                                                                                    | 1 | Share Settings                                                                                                    |
|----------------------------------------------------------------------------------------------------|---|----------------------------------------------------------------------------------------------------|
| <ul> <li>My Code Groups</li> <li>Web Code Library</li> <li>I am reviewing</li> <li>BNF (Fixed Drug Groups)</li> <li>Merge</li> <li>Compare</li> <li>Import</li> </ul> |   | You can mark your group as Shared with the "Share on QWeb (All users)" option.<br>Other users of QWeb will be able to find and view your group. They will not be able to make changes, but will be able to copy the group<br>into their own library.<br>Admins can share their group to the wider internet via the "Share on QResearch (Internet)" option. This publishes the group to the<br>public www.qresearch.org site. |
|                                                                                                    |   | Constraints                                                                                                    |
|                                                                                                    |   | ⊠ Cancel Save →                                                                                                    |

Your Code Group will now be visible in the QCode Group Library on the QResearch public website at <u>www.qresearch.org</u>:

|                            |                                                                               | QRESEAR       | СН            | Sear                     | ch this site         | Q            |
|----------------------------|-------------------------------------------------------------------------------|---------------|---------------|--------------------------|----------------------|--------------|
| HOME ABOUT                 | PUBLICATIONS INFORMATION RESEARCH                                             | SEARCH DATA   |               |                          |                      | QWEB LOGIN 🗹 |
|                            | QCode                                                                         | Group         | o Lit         | orary                    |                      |              |
|                            |                                                                               |               |               |                          |                      |              |
| SHOW 10 \$                 | ENTRIES                                                                       |               |               | SEARCH:                  |                      |              |
|                            |                                                                               |               |               |                          |                      |              |
| Owner                      | Group                                                                         | ▲ Group<br>ID | Group<br>Type | Last<br>Modified         | VarName              |              |
| QWeb System                | 1.1 Antacids                                                                  | 701           | DMD           | 17/05/2020               |                      |              |
|                            |                                                                               |               |               |                          |                      | VIEW         |
| QWeb System                | 1.3.5 Prostaglandin Analogues (PPI)                                           | 713           | DMD           | 17/05/2020               | _ppi                 | VIEW         |
| QWeb System<br>QWeb System | 1.3.5 Prostaglandin Analogues (PPI)<br>3.3.2 Leukotriene receptor antagonists | 713<br>1657   | DMD<br>DMD    | 17/05/2020<br>04/07/2017 | _ppi<br>_leukotriene |              |
|                            |                                                                               |               |               |                          |                      | VIEW         |
| QWeb System                | 3.3.2 Leukotriene receptor antagonists                                        | 1657          | DMD           | 04/07/2017               | _leukotriene         | VIEW         |

The Code Group can be found, viewed and copied by other QWeb Users to their Code Group Library. Once copied, its Codes can also be downloaded if required.

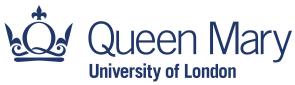

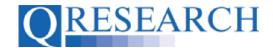

11. QWeb Users with Admin permissions can also use the Share Settings area to write Comments about their Code Group; these will be publicly visible in the QCode Group Library on the QResearch website. To do this, write any comments in the '*Publish comments*' text box before you click on the Save Dink :

| S | hare Settings                                                                                                    |
|---|----------------------------------------------------------------------------------------------------|
|   | You can mark your group as Shared with the "Share on QWeb (All users)" option.<br>Other users of QWeb will be able to find and view your group. They will not be able to make changes, but will be able to copy the group into their own library.<br>Admins can share their group to the wider internet via the "Share on QResearch (Internet)" option. This publishes the group to the public www.qresearch.org site.                                                                                                    |
|   | Share on QWeb (All users)     Image: Comparison of the second second secon |
| 0 | Publish comments                                                                                                    |
| C | Enter any comments about the Code<br>Group/Version that you want to share<br>Sublicly in this text box.                                                                                                    |
| × | Cancel Save 🛃                                                                                                    |

These will then be displayed in the **Comments** area of the Code Group Details on the QResearch website:

| ALL CODE GROUP                       | s                                     |      | DOWNL                                                   | OAD CSV |  |  |
|--------------------------------------|---------------------------------------|------|---------------------------------------------------------|---------|--|--|
| <b>Group</b><br>Acute kidney failur  | Group<br>Acute kidney failure (ICD10) |      | SEARCH:                                                 |         |  |  |
| <b>Owner</b><br>Prof Julia Hippisley | /-Cox                                 |      |                                                         |         |  |  |
| Comments                             |                                       | Code | Term                                                    | *       |  |  |
|                                      |                                       | N17  | N17 - Acute renal failure                               |         |  |  |
| Comments will a displayed in this    |                                       | N170 | N170 - Acute renal failure with tubular necrosis        |         |  |  |
| displayed interns                    | JDOX:                                 | N171 | N171 - Acute renal failure with acute cortical necrosis |         |  |  |
|                                      | 1,                                    | N172 | N172 - Acute renal failure with medullary necrosis      |         |  |  |
|                                      |                                       | N178 | N178 - Other acute renal failure                        |         |  |  |
| Group ID                             | 2466                                  | N179 | N179 - Acute renal failure, unspecified                 |         |  |  |
| Group Type                           | Group Type ICD-10                     |      | PREVIOUS 1                                              | NEXT    |  |  |
| Version                              | 1                                     |      | PREVIOUS 1                                              | NEXT    |  |  |
| Last Modified                        | 25/02/2013                            |      |                                                         |         |  |  |

This User Guide has shown how to make Code Groups visible to other QWeb Users, and publicly visible on the QResearch website.